## Biodiversity Lesson Plan 8

Introduction to iNaturalist: Webquest

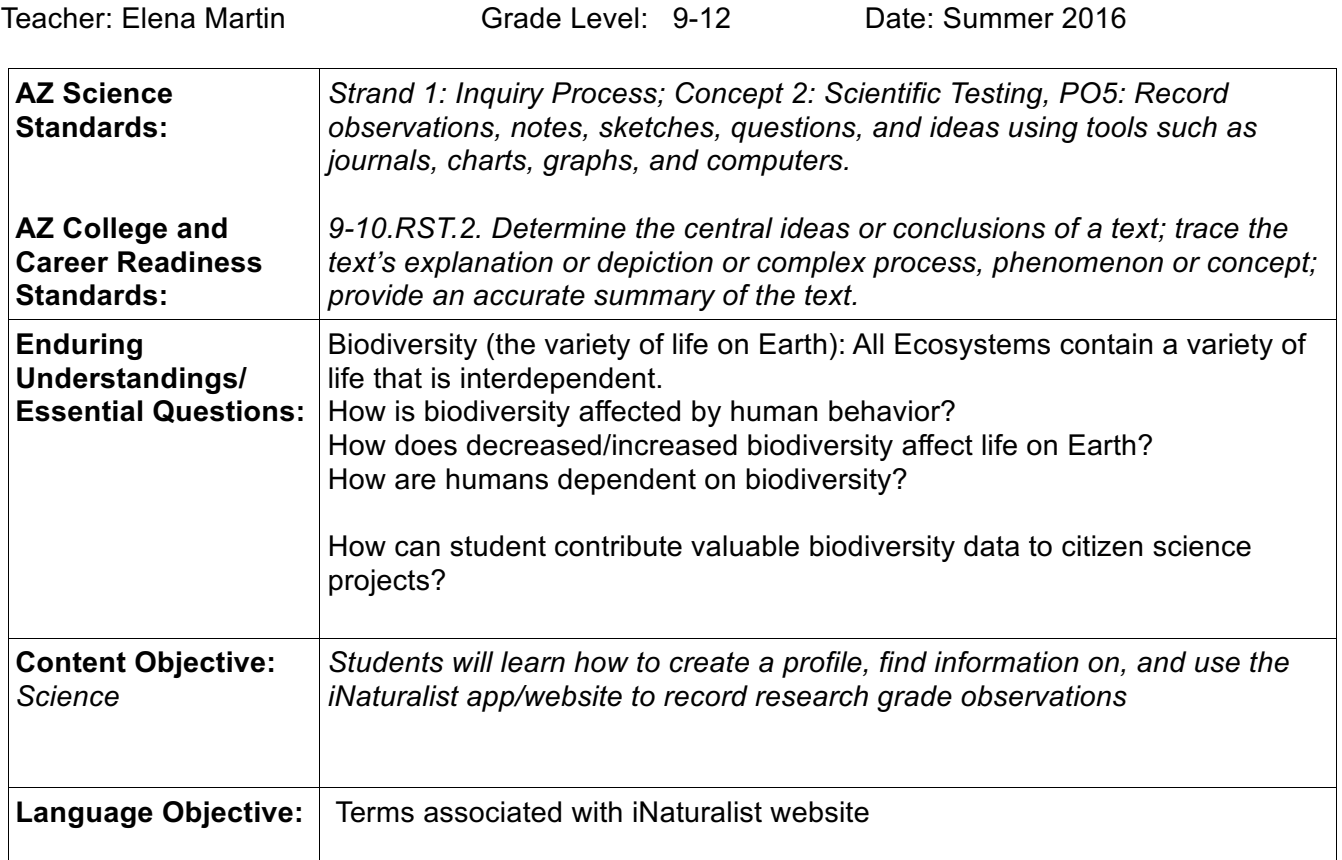

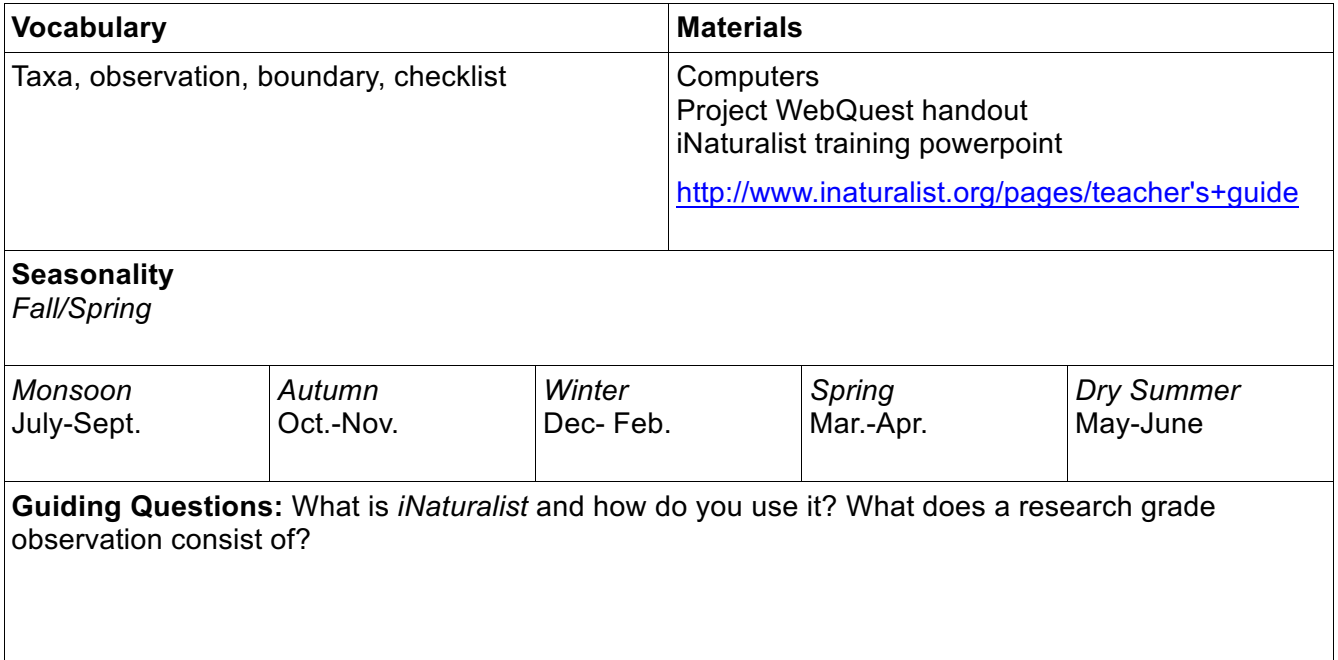

# Biodiversity Lesson Plan 8

#### **Anticipatory Set:**

Ask students to reflect on what makes a research grade observation.

#### **Activity/Investigation:**

Introduce students to the *iNaturalist* website and app using the power point.

Have students access the *iNaturalist* website using computers and the internet and filling out the webquest. During this process they will sign up for their account and become familiar with what a research grade observation entails.

Review the features of *iNaturalist* using the power point and having students take Cornell-style notes on tips on how to use it.

Have student with smart phones load the app and try to access their account.

### **Closure:**

Exit ticket: have students write a question that they have about iNaturalist on a slip of paper (or have them text you?)

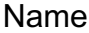

### **iNaturalist Webquest**

 $\overline{\phantom{a}}$  . The set of the set of the set of the set of the set of the set of the set of the set of the set of the set of the set of the set of the set of the set of the set of the set of the set of the set of the set o

Go to www.iNaturalist.org. "Sign Up" for your iNaturalist account. Be sure to create your username as we discussed. Choose a password that you will remember!!! Be sure to change the time to "Arizona" time. Keep the check box checked as is. Go to "Projects" and search for our project which is called "\_\_\_\_\_\_\_\_\_\_\_\_\_\_\_\_\_\_\_\_\_\_\_\_\_\_". Now "Join this Project" (top right hand corner). Click "Yes I want to join this project" (at bottom). What is the project icon a photograph of?

Your biological observations will be documented on the map. Zoom in and zoom out on the map. Are there boundaries? YES or NO

Exactly what does the first sentence under "About" the project say?

What color is the rectangular link you'll click on when you add observations to this project?

\_\_\_\_\_\_\_\_\_\_\_\_\_\_\_\_\_\_\_\_\_\_\_\_\_\_\_\_\_\_\_\_\_\_\_\_\_\_\_\_\_\_\_\_\_\_\_\_\_\_\_\_\_\_\_\_\_\_\_\_\_\_\_\_\_\_\_\_

 $\_$  , and the set of the set of the set of the set of the set of the set of the set of the set of the set of the set of the set of the set of the set of the set of the set of the set of the set of the set of the set of th

Look at the "Stats box". How many observations have been documented for this project so

far? How many species have been found for this project so far?

What's another piece of information you could find under "Stats"?

You'll see that I created this project and am the "admin" (scroll to bottom). What's my username? \_\_\_\_\_\_\_\_\_\_\_\_\_\_\_\_\_\_\_\_\_\_\_. My photo icon? \_\_\_\_\_\_\_\_\_\_\_\_\_\_\_\_\_\_\_\_\_\_\_\_\_\_\_\_\_\_

Now go back to "Projects" and search for "Sky Islands" to find the "Sky Island Nature Watch" Project. Click on it. Look at the map. Zoom in to Tucson area. Click on any pin within the Tucson Basin boundaries. What type of information can you immediately see when you hover over a pin? \_\_\_\_\_\_\_\_\_\_\_\_\_\_\_\_\_\_\_\_\_\_\_\_\_\_\_\_\_\_\_\_\_\_\_\_\_\_\_\_\_\_\_"Join this Project" or any others if you'd like.

Look at Sky Island's most "Recent Observation". Is it research grade? YES or NO.

According to Sky Island Nature Watch "Checklist", how many taxa have been observed? \_\_\_

Look at the "Top contributor".

Username?

Number of species observed by this person?

Number of observations by this person?

Click on "atdahl". Click on any one of the Research Grade observations.

Scientific name and/or common name? \_\_\_\_\_\_\_\_\_\_\_\_\_\_\_\_\_\_\_\_\_\_\_\_\_\_\_\_

Date:  $\Box$ 

Number of photos?

Go "Back to atdahl observations". Click on his "Lists" and then click on his "Life List". For which group did they find the greatest number of taxa? \_\_\_\_\_\_The fewest? \_\_\_\_\_\_ Look for "Search List" at top. Type in "Lesser Long-nosed Bat". Click on the link. What is the lesser long-nosed bat doing? **Example 20** 

Click on the main "Lesser Long-Nosed Bat" link (in blue). Look at the "Classification" of the Lesser Long-nosed Bat on the left. Bats are in what **Order**? (Remember Linnaeus's system of classification: Kingdom, Phylum, Class, Order, Family, Genus, Species) \_\_\_\_\_\_\_\_\_\_\_\_\_\_\_\_

What popular website can an iNaturalist "description" link/blend with (scroll down a bit if needed)?

Click on your username to edit "Your Profile". Now add your icon photograph. What did you add a photo of? \_\_\_\_\_\_\_\_\_\_\_\_\_\_\_\_\_\_. Now fill out your profile. Keep it professional. Remember, we are part of a greater citizen science project and our data is used and commented on by real scientists globally on a regular basis.

 $\mathcal{L}_\text{max} = \mathcal{L}_\text{max} = \mathcal{$ 

What does your first sentence state?

"Follow" your group members (and anyone else on iNaturalist if interested). Simply look up the project "Members" and click on each group member that you want to follow. There will be the option for you to "Follow" them there. Also, connect your account to Facebook, Twitter, and Imagur (optional).

Explore the iNatualist website for a few minutes. Name three additional interesting features to iNaturalist that you notice:

1.

2.

3.